## **Macintosh OSの設定方法 OS 9**

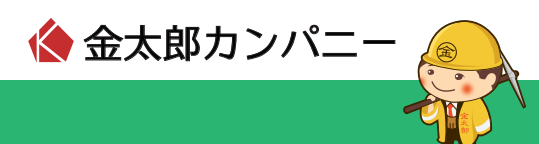

**1** 「アップルメニュー」→ 「コントロールパネル」→ 「TCP/IP」をクリックします。

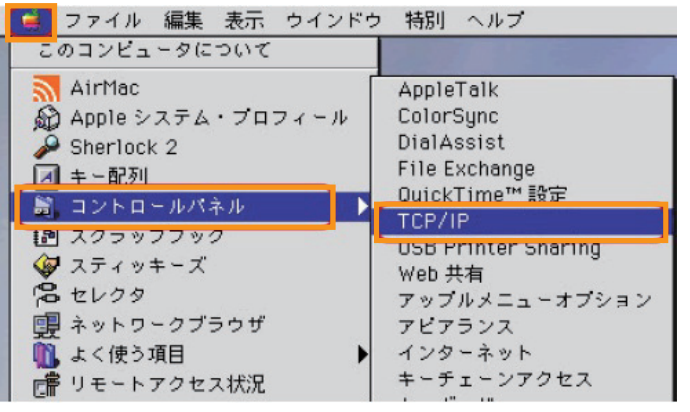

**2** 以下のように設定します。

- ・「経由先」: Ethernet
- ・「設定方法」: DHCPサーバを参照

設定後、ウィンドウを閉じます。

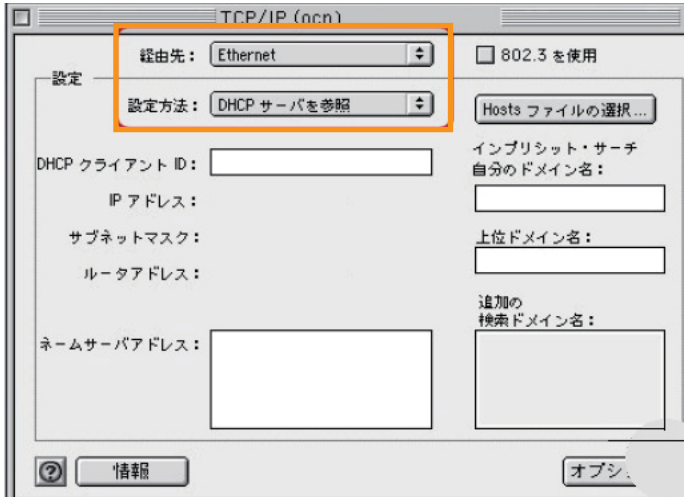